# Введение в дисковые разделы

Перевод: Dmitriy Kurshakov

#### Понятие о дисковых разделах

Первые IBM PC снабжались простой дисковой операционной системой "MS-DOS", предоставляемой Microsoft. В IBM считалось, что на их компьютеры одновременно может быть установлено до четырёх операционных систем, каждая из которых должна занимать индивидуальное дисковое пространство, называемое разделом (partition). Поэтому первый сектор всех дисков для PC, называемый MBR (Master Boot Record, «основная загрузочная запись»), содержал четырёхстрочную таблицу, в которой указывались положения начала и конца каждого из разделов. Порядок описания разделов в таблице мог не соответствовать действительному порядку расположения их на диске. Кроме того, на диске могло быть неиспользуемое пространство (дар) перед первым разделом, между разделами, а также после последнего. Таким образом, диск в «худшем» случае состоял из 9 областей: четыре области разделов и пять областей неиспользуемого пространства между ними, как показано на рисунке:

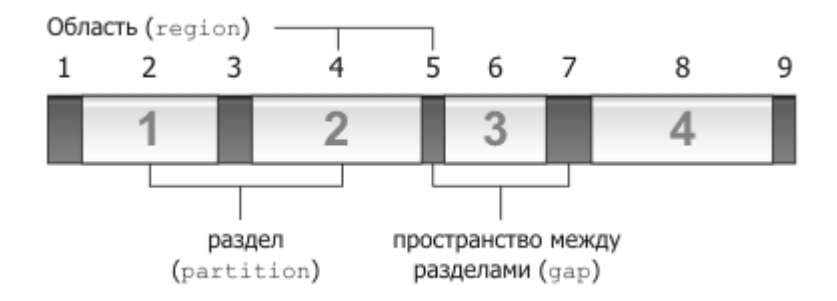

Одна операционная система может использовать и несколько разделов. Например, пользователь решит выделить два раздела: один для операционной системы, а другой для своих файлов. Это позволит ему проводить резервирование (резервное копирование, backup) только своих файлов без резервирования самой операционной системы, а также легко обновлять последнюю. без потери пользовательских файлов.

Не так давно IBM и Microsoft осознали, что четырёх разделов оказалось недостаточно. Однако увеличение размера таблицы в MBR означало бы несовместимость с предыдущими версиями MS-DOS. Поэтому было предложено классифицировать разделы на основные (primary) и дополнительные (extended), которые **В СОВОКУПНОСТИ НАЗЫВАЛИСЬ РАЗДЕЛАМИ ВЕРХНЕГО УРОВНЯ** (top-level partitions). Каждый из дополнительных разделов (которых должно быть не более трёх) мог содержать один или несколько подразделов, называемых логическими дисками (logical drives).

MS-DOS и Windows обычно работают с одним основным и, как вариант, одним дополнительным разделом. В большинстве случаев, основной раздел называется  $c$ :, а ДОПОЛНИТЕЛЬНЫЙ, ЕСЛИ ИМЕЕТСЯ, СОДЕРЖИТ D:, E: И Т.Д., В ЗАВИСИМОСТИ ОТ ТОГО, СКОЛЬКО логических дисков в нём выделено. Преимущество выделения логических дисков внутри дополнительного раздела (вместо создания основных разделов) заключается в том, что такой способ сохраняет строки таблицы разделов в MBR для других операционных систем. На рисунке ниже приведён пример диска с одним основным разделом (с:) и

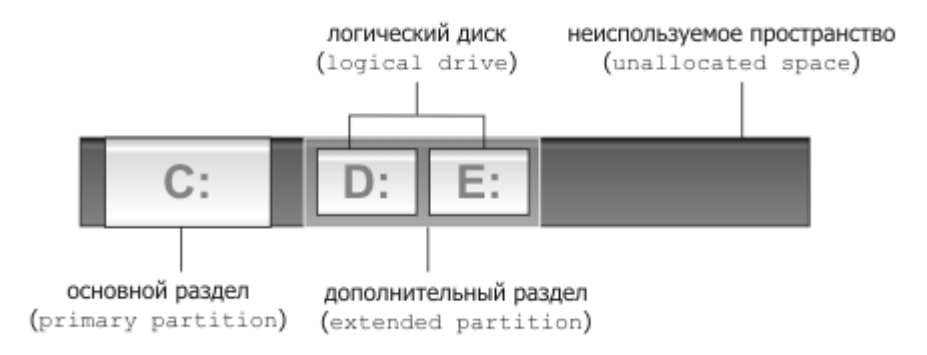

Важно представлять, что концепция дисковых букв (таких как "c:") — это концепция MS-DOS, впоследстивии унаследованная и Windows. Ни одна из разновидностей UNIX, таких как BSD, Linux или MINIX 3 её не использует. Все UNIX системы работают с четырьмя разделами верхнего уровня в MBR.

## Разделы и MINIX 3

При установке MINIX 3 вам придётся работать с двумя ресурсами — это разделы и свободное дисковое пространство. Для MINIX 3 необходим один раздел (т. е. одна строка таблицы MBR) и 200 МБ непрерывного свободного дискового пространства. Логично, что возможны четыре варианта:

- имеется свободная строка в таблице MBR и 200 МБ свободного пространства;
- имеется свободная строка в таблице MBR, но отсутствует 200 МБ свободного пространства;
- таблица MBR заполнена, но имеется 200 МБ свободного пространства;
- таблица MBR заполнена и отсутствует 200 МБ свободного пространства.

Рассмотрим каждый случай отдельно. Первый — самый простой: уже имеется всё необходимое для инсталляции MINIX 3. Во время установки подтвердите возможность использования свободного дискового пространства для файлов операционной системы. Второй случай сложнее: один или несколько существующих разделов должны быть удалены или уменьшены для того, чтобы освободить 200 МБ. В третьем случае должен быть удалён один из разделов для освобождения строки в таблице MBR. В четвёртом, к тому же, потребуется уменьшение размера одного из оставшихся разделов. Следует отметить, что при удалении раздела вся информация на нём будет утрачена.

В основном, новички сталкиваются со вторым случаем: весь диск занят единственным основным (primary) Windows-разделом, С: Имеются 3 свободные строки в таблице MBR, но отсутствует свободное пространство. Единственным решением здесь служит изменение размера раздела C: для освобождения как минимум 200 МБ.

Для удаления или изменения размера разделов необходим редактор разделов (partition editor). Редактором разделов в MINIX 3 служит программа part. однако с ней следует обращаться очень осторожно, т. к. опечатка может привести к полной потере данных на диске.

Ещё одна сложность, нуждающаяся в пояснении: каждый основной раздел (primary partition) или логический диск (logical drive) имеет свою файловую систему. Дополнительные разделы (extended partitions) не имеют файловых систем — они

содержат логические диски. Это можно объяснить на следующем примере. Представьте себе грузовик (диск), который может перевозить до четырёх больших коробок (разделы). В каждой из таких коробок может находиться либо хрупкая ваза (файловая система) либо одна или несколько небольших коробочек с вазами поменьше. При этом в одной коробке может быть только одна ваза (на каждом разделе может быть только одна файловая система).

Существует множество файловых систем. Одна только Windows поддерживает четыре их типа: FAT-12, FAT-16, FAT-32 и NTFS. MINIX 3, Linux, BSD и другие UNIX системы также могут поддерживать одну или несколько файловых систем. Если вам необходимо удалить целый раздел, освобождая занимаемое им место, то тип файловой системы на нём не играет никакой роли. Другое дело, если речь идёт об изменении размера раздела. Чтобы уменьшить или увеличить раздел, редактор разделов должен понимать внутреннее устройство файловой системы на нём. Различные редакторы понимают различные типы файловых систем.

Возвращаясь к установке MINIX 3 следует отметить, что вам необходимо убедиться в наличии свободного раздела (строки в таблице MBR) и 200 МБ непрерывного дискового пространства. Вы можете приступать к инсталляции, если всё перечисленное у вас уже есть, либо это достигается простым удалением существующего раздела (процедура установки позволяет удалять разделы). Однако изменять размер разделов необходимо до начала инсталляции, используя для этого редактор, понимающий необходимые типы файловых систем.

### **Создание разделов**

Описание процесса создания разделов следует начать с предупреждения: перед тем как приступать к работе с дисковыми разделами, сохраните свои файлы на компакт-диске или DVD. Это поможет предотвратить потерю файлов если при выделении разделов чтото пойдёт не так… а это может произойти.

Далее мы будем исходить из предположения о том, что у вас установлена Windows, т. к. многие из тех кто использует BSD или Linux уже сталкивались с обозначенной проблемой и наверняка знают как создавать разделы на диске.

Ваши дальнейшие действия будут зависеть как от свободного места на диске, так и от количества разделов на нём. Но цель одна — получить один свободный раздел размером не менее 200 МБ. Итак, приступим.

**Шаг 1: получение информации о диске.** Для начала необходимо выяснить количество разделов и типы их файловых систем. На Windows 95, 98 и ME все разделы содержат файловую систему FAT. На Windows 2000 и XP они могут содержать как FAT так и NTFS, поэтому проделайте следующее:

- 1. Выполните: Пуск  $\rightarrow$  Настройка  $\rightarrow$  Панель управления  $\rightarrow$  Администрирование  $\rightarrow$ Управление компьютером.
- 2. В левой части появившегося окна выберите: Управление компьютером (локальным)  $\rightarrow$  Запоминающие устройства  $\rightarrow$  Управление дисками.
- 3. Внимательно ознакомьтесь с количеством разделов, их размерами и типами их файловых систем.

**Шаг 2: определение дальнейших действий.** Вы можете приступать к инсталляции MINIX 3 в следующих случаях:

1. На вашем диске имеется не более 3 разделов и, как минимум, 200 МБ

непрерывного свободного пространства.

2. Вы планируете удалить один или несколько разделов общий размер которых более 200 МБ.

Если все четыре раздела верхнего уровня используются, вы должны будете удалить хотя бы один. Если свободный раздел есть, но не хватает места на диске, вам необходимо уменьшить один или несколько разделов для высвобождения необходимого пространства.

**Шаг 3: дефрагментация разделов.** Если один или несколько разделов должны быть изменены в размере (т. е. уменьшены), то потребуется их дефрагментация. Она необходима для того, чтобы переместить данные в начало раздела освободив таким образом конец. Только после дефрагментации размер разделов можно уменьшать. Windows поставляется с программой дефрагментации, которую можно запустить так:

Пуск  $\rightarrow$  Программы  $\rightarrow$  Стандартные  $\rightarrow$  Служебные  $\rightarrow$  Дефрагментация диска.

В появившемся окне выберите раздел для дефрагментации и нажмите кнопку «Дефрагментация». После завершения, дефрагментируйте раздел повторно, т. к. при втором прогоне могут обнаружиться ещё фрагменты.

**Шаг 4: изменение размера разделов.** Эту операцию следует проводить соответствующим редактором, который способен работать с интересующими вас файловыми системами. Редакторы разделов бывают платными и бесплатными. Последние мы рассмотрим подробнее.

**Шаг 4а: изменение размера FAT-раздела.** Для работы с FAT-разделом, хорошим выбором может стать [partition resizer.](http://zeleps.com/) Тем более, он уже есть на установочном диске MINIX 3 (*presz134.zip*). Скачайте или скопируете архив на жёсткий диск и распакуйте его. Полученный после распаковки файл *presizer.exe* скопируйте на загрузочную дискету MS-DOS и загрузитесь с неё.

При отсутствии загрузочной дискеты для MS-DOS, поищите дискеты для Windows 95, 98 или ME. Если и таковых не нашлось, загрузочную дискету можно создать самостоятельно. Для этого откройте «Мой компьютер» и щёлкните правой кнопкой мыши на диске А:. Выберите пункт «Форматировать…» из всплывающего меню. В появившемся окне установите флажок «Создать загрузочный диск MS-DOS» и нажмите кнопку «Форматировать».

Следует заметить, что изменять размер FAT-разделов позволяет также операционная система "FreeDOS". Подробности вы можете узнать на её официальном [сайте.](http://www.freedos.org/)

**Шаг 4б: изменение размера NTFS-раздела.** Существующие программы для изменения размера NTFS-разделов могут работать не на всех компьютерах. Поэтому вам, возможно, придётся перепробовать несколько из них. Как и прежде, до начала работы с разделом убедитесь что вы сделали резервную копию своих данных.

Для изменения размера NTFS-раздела может использоваться BootIt NG — коммерческая программа, обладающая демонстрационным сроком. Скачайте её выбрав пункт "BootIt Next Genetation" в разделе "Downloads" официального [сайта,](http://www.terabyteunlimited.com/bootitng.html) после чего, следуйте приведённым ниже инструкциям.

#### **Использование BootIt NG**

1. Распакуйте скачанный архив *bootitng.zip* и запустите извлечённый из него файл *bootitng.exe*.

- 2. Из меню выберите "Build Diskette" (создать дискету) и нажмите ENTER. Затем вставьте дискету в дисковод и ещё раз нажмите ENTER.
- 3. После завершения, загрузите компьютер с созданной дискеты.
- 4. Отклоните желание программы установиться на жёсткий диск нажатием кнопки "Cancel" и войдите в режим обслуживания (maintenance mode).
- 5. Из появившихся иконок выберите "Partition Work" (работа с разделами).
- 6. Выберите интересующий вас диск и раздел на нём, а затем нажмите кнопку "Resize" (изменить размер).
- 7. Введите необходимый размер и нажмите "OK". После этого, подтвердите ваше намерение изменить размер выбранного раздела нажатием кнопки "Continue".
- 8. Когда процесс завершится, нажмите "Close" чтобы закрыть окно. Из появившихся иконок выберите "Reboot" (перезагрузка) и извлеките дискету из дисковода.

Основная бесплатная альтернатива — использование LiveCD с дистрибутивом операционной системы "Linux", содержащем подходящий редактор разделов. В большинстве случаев это выглядит так: вы скачиваете образ диска (обычно это файл размером порядка 700 МБ с расширением "iso") и записываете его на компакт-диск. Загрузившись с него, вы получаете рабочую Linux-систему в которой запускаете редактор разделов (например, *qtparted*). Подробные инструкции для дистрибутива ["MEPIS"](http://www.mepis.org/) приведены ниже, но они могут подойти и для других дистрибутивов. Как и прежде, перед работой с разделами убедитесь в наличии резервной копии своих данных.

#### **Использование MEPIS**

- 1. После загрузки с компакт-диска, зарегистрируйтесь в системе как *root* (для этого в полях "Username" и "Password" напечатайте: root).
- 2. Дождитесь остановки компакт-диска в дисководе (это займёт некоторое время).
- 3. Вызовите главное меню нажатием на логотип "K" в левом нижнем углу экрана и выберите пункт "Run command" (выполнить команду). Введите команду для выполнения: qtparted.
- 4. В появившемся окне выберите необходимый диск (обычно это "/dev/hda"). Затем вызовите всплывающее меню щелкнув правой кнопкой мыши на интересующем вас разделе и выберите пункт "Resize".
- 5. Введите новый размер раздела и нажмите "OK". Изменения будут выделены красным цветом.
- 6. Зафиксируйте изменения выбрав в меню "File" пункт "Commit" и подтвердите свои намерения нажатием кнопки "YES".
- 7. Когда увидите сообщение "Operations completed successfully" (операции успешно завершены), нажмите "OK".
- 8. Выйдите из программы выбрав в меню "File" пункт "Quit" и перезагрузите компьютер. Для этого вызовите главное меню щелчком на логотипе "K" в левом нижнем углу и выберите пункт "Logout" (выход), а затем "Restart" (перезагрузка).

Последним из рассматриваемых способов является использование программы [NTFSresize](http://mlf.linux.rulez.org/mlf/ezaz/ntfsresize.html) из режима командной строки. С этой программой следует быть предельно осторожным и не допускать опечаток. После изменения размера, вы должны удалить модифицируемый раздел с помощью редактора разделов (напомним, что это приведёт всего лишь к удалению строки в таблице MBR), а затем сразу же создать раздел меньшего размера на его месте. Если исё выполнено верно, файловая система NTFS не будет повреждена. Видно, что этот метод не для людей со слабым сердцем. Руководство к программе *ntfsresize* находится [здесь.](http://linux-ntfs.sourceforge.net/man/ntfsresize.html) К счастью, имеется несколько оболочек (front-ends) для этой программы, делающих процесс намного легче.

Если у вас всё ещё остались вопросы, вы можете обратиться с ними в USENETконференцию *comp.os.minix*. Это отличная возможность получить помощь от других пользователей MINIX 3.

### **Web-ресурсы**

- Bootlt NG коммерческая программа управления разделами с демонстрационным сроком;
- • [Partition Magic](http://www.symantec.com/partitionmagic) мощная коммерческая программа управления разделами;
- • [Partition Commander](http://www.v-com.com/product/Partition_Commander_Home.html) ещё одна программа управления разделами;
- • [Partition Resizer](http://zeleps.com/) простая, бесплатная программа изменения размера FATразделов для MS-DOS;
- • [MEPIS](http://www.mepis.org/) Linux LiveCD, содержащий QtParted;
- • [System Rescue](http://www.sysresccd.org/) Linux LiveCD, содержащий QtParted;
- • [NTFS Resize](http://mlf.linux.rulez.org/mlf/ezaz/ntfsresize.html) FAQ по этой популярной программе, а также ссылки, откуда её можно скачать в различных проявлениях.